### Hardwareoverzicht

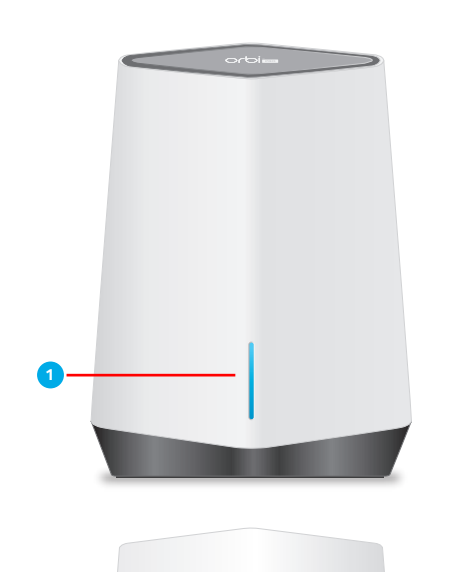

## Inhoud van de verpakking

- **<sup>1</sup>** LED-balk
- **<sup>2</sup>** Knop Sync (ook gebruikt voor WPS-verbinding)
- **<sup>3</sup>** WAN-poort, ondersteunt 1 Gigabit Ethernet en 2,5 Gigabit Ethernet. Gebruik deze poort voor uw WAN (internet)-verbinding.
- **<sup>4</sup>** LAN Ethernet-poorten 1-4. Poorten 3 en 4 ondersteunen linkaggregatie.
- **<sup>5</sup>** Netvoedingslampje
- **<sup>6</sup>** Reset-knop: Terug naar fabrieksinstellingen
- **<sup>7</sup>** Netvoedingsaansluiting

## Orbi Pro WiFi 6-router **Orbi Pro WiFi 6 Satellite**

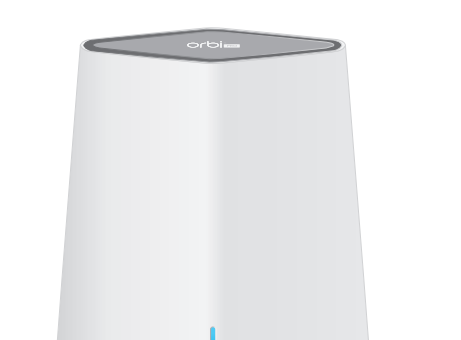

# Orbi Pro WiFi 6-router (Model SXR80) Orbi Pro WiFi 6 Satellite (Model SXS80) Ethernet-kabel Netvoedingsadapter (verschilt per regio) Afdekkingen voor wandmontage Wandmontagebeugels Opmerking: De steunen en afdekkingen zijn vooraf bevestigd. Wandpluggen (2)

- **<sup>1</sup>** LED-balk
- **<sup>2</sup>** Knop Sync (ook gebruikt voor WPS-verbinding)
- **<sup>3</sup>** LAN-poort, ondersteunt 1 Gigabit Ethernet en 2,5 Gigabit Ethernet. Gebruik de poort voor een supersnelle LAN-verbinding.
- **4** LAN Ethernet-poorten 1-4. Poorten 3 en 4 ondersteunen linkaggregatie.
- **<sup>5</sup>** Netvoedingslampje
- **<sup>6</sup>** Reset-knop: Terug naar fabrieksinstellingen
- **7** Netvoedingsaansluiting

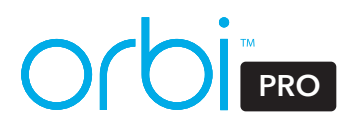

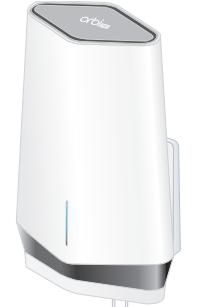

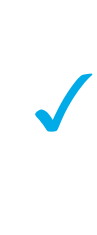

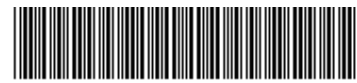

201-26638-01

# Beknopte handleiding

# SXR80- en SXS80-kit

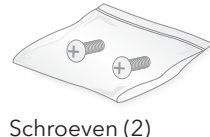

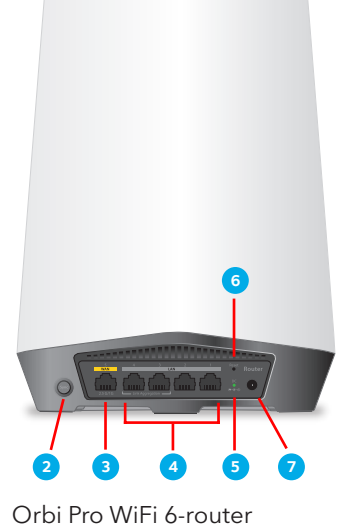

BELANGRIJK: U kunt de wandsteun alleen verticaal aan een muur monteren. Monteer de wandsteun niet horizontaal of aan het plafond.

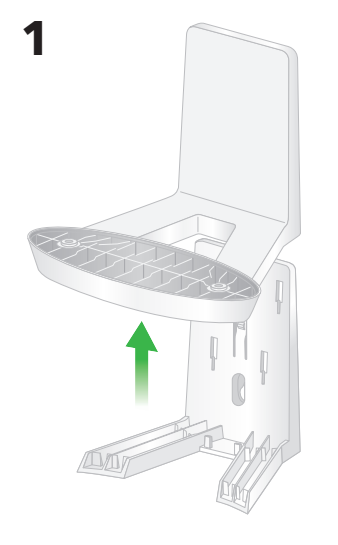

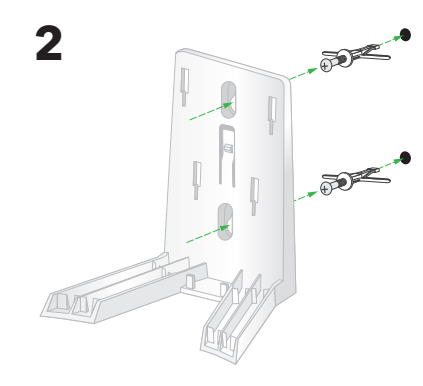

**1**

**2**

**4**

De Orbi Pro aan de muur bevestigen

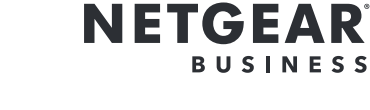

#### De wandsteun voorbereiden

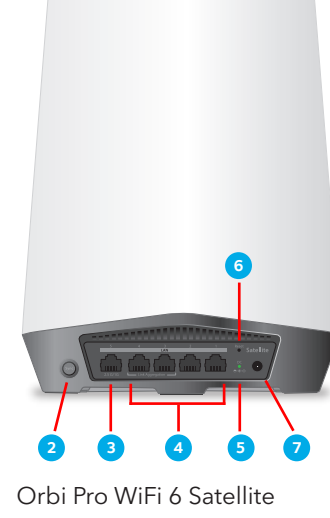

### Uw Orbi Pro WiFi 6-router en -satelliet installeren

Stel uw router en satelliet in met de NETGEAR Insight-app of een webbrowser.

#### NETGEAR Insight-app installeren

U kunt de NETGEAR Insight-app gebruiken om uw satelliet met uw Orbi Pro-router te synchroniseren. Ga naar https://www.netgear.com/insight/voor meer informatie over de app.

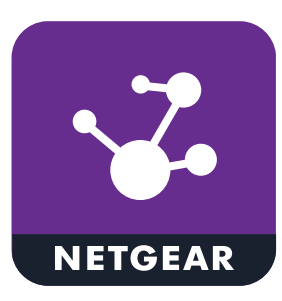

#### **Oranje**  $\bullet$

1. Download de NETGEAR Insight-app uit de Apple App Store of Google Play Store.

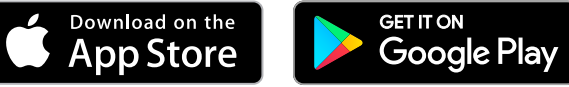

2. Start de NETGEAR Insight-app op uw mobiele apparaat en volg de aanwijzingen.

#### **Blauw**

De verbinding tussen de Orbi Pro-router en Orbi Pro-satelliet is goed.

De verbinding tussen de Orbi Pro-router en Orbi Pro-satelliet is redelijk. Plaats de Orbi Pro-satelliet dichter bij de Orbi Pro-router.

#### **Magenta**

De Orbi Pro-satelliet kan geen verbinding maken met de Orbi Pro-router. Plaats de Orbi Pro-satelliet dichter bij de Orbi Pro-router.

Opmerking: Als de LED-balk na ongeveer één minuut nog magenta brandt, drukt u op de **Sync**-knop op de achterkant van de Orbi Pro-router en op de achterkant van de Orbi Pro-satelliet. Als de Orbi Pro-satelliet synchroniseert met de Orbi Pro-router, brandt de LED-balk van de satelliet wit. Daarna gaat hij blauw branden om aan te geven dat er een goede verbinding is en vervolgens gaat hij weer uit.

De LED-balk van de Orbi Pro-satelliet brandt wit terwijl de satelliet probeert te synchroniseren met de Orbi Pro-router. De LED-balk van de Orbi Pro-satelliet brandt wit, licht vervolgens gedurende drie minuten op in één van de volgende kleuren en gaat daarna uit:

#### Installeren met een webbrowser

- 1. Koppel uw modem los, verwijder en vervang de noodaccu als uw modem die heeft en koppel uw modem weer.
- 2. Gebruik een Ethernet-kabel om uw modem op de 2,5G/1G WAN-poort op uw Orbi Pro-router aan te sluiten.

Opmerking: Als u uw Orbi Pro-router wilt verbinden met een bestaande gateway, raden we u aan de WiFi van de bestaande gateway uit te schakelen.

- 3. Sluit uw Orbi Pro-router aan op een stroombron. Het netvoedingslampje op de achterkant van de Orbi Pro-router brandt groen.
- 4. Wacht tot het lampje op de LED-balk van de Orbi Pro-router wit brandt.
- 5. Plaats de Orbi Pro-satelliet op een centrale locatie voor de beste WiFi-dekking.
- 6. Sluit de Orbi Pro-satelliet aan op een stroombron. Het netvoedingslampje op de achterkant van de Orbi Pro-satelliet brandt groen.
- 7. Sluit uw computer of mobiele apparaat aan op de Orbi Pro-router of -satelliet met een Ethernet- of WiFi-verbinding:
	- **Ethernet**. Gebruik een Ethernet-kabel om uw computer aan te sluiten op de Orbi Pro-router of satelliet.
	- **WiFi**. Gebruik de vooraf toegewezen WiFi-netwerknaam (SSID) en het wachtwoord op het label van de Orbi Pro-router of -satelliet om verbinding te maken met het Orbi WiFi-netwerk.

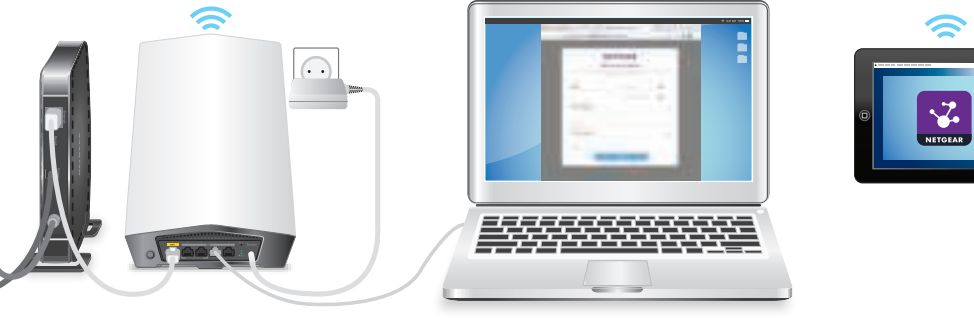

- 8. Start een webbrowser en typ **orbilogin.com** in het adresveld.
- 9. Als er een aanmeldvenster verschijnt, voert u de gebruikersnaam en het wachtwoord in.

De gebruikersnaam is **admin** en het standaard wachtwoord is **password**.

10. Volg de instructies op het scherm.

De LED-balk van de Orbi Pro-router gaat uit als de installatie is voltooid.

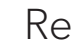

#### Informatie over de Orbi Pro WiFi 6 Satellite

#### Ondersteuning en community

Ga naar netgear.com/support voor antwoorden op uw vragen en toegang tot de nieuwste downloads.

U kunt ook onze NETGEAR-community raadplegen voor nuttige adviezen op community.netgear.com.

#### egelgeving en juridisch

Voor informatie over naleving en wettelijke voorschriften, waaronder de EU-conformiteitsverklaring, gaat u naar https://www.netgear.com/about/regulatory/.

Neem het document over de naleving van wettelijke voorschriften door voordat u de netvoeding aansluit.

**NETGEAR, Inc.** 350 East Plumeria Drive San Jose, CA 95134, Verenigde Staten

© NETGEAR, Inc., NETGEAR en het NETGEAR-logo zijn handelsmerken van NETGEAR, Inc. Alle overige handelsmerken worden alleen gebruikt voor referentiedoeleinden.

Juli 2020

**NETGEAR INTERNATIONAL LTD** Floor 1, Building 3 University Technology Centre Curraheen Road, Cork, T12EF21, Ierland